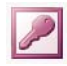

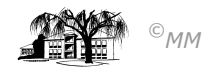

# **MS-ACCESS (XV) – Projekt Zeitarbeit: Berichte selbst erstellen ("Anwendungsautomatisierung")**

### **Bericht als Gehaltsmitteilung erstellen**

**Formulare** dienen dem Eingeben und Ändern von Daten am Bildschirm. **Berichte** hingegen fassen die Daten benutzerdefiniert zusammen. Hierdurch können unter anderem Ausdrucke(als Serienbrief) gesteuert werden. Der Unterschied zu einem Textverarbeitungsprogramm(MS-Word) liegt darin, dass die vorhandenen Datensätze ausgenutzt werden, währenddessen diese in MS-Word erstellt werden müssen, bzw. Word auf entsprechende Dateien zurückgreifen muss. Das Entwerfen und Bearbeiten von Berichten ähnelt stark dem von Formularen.

## **Arbeitsauftrag:**

Lassen Sie aus der Abfrage "Löhne" einen **AutoBericht** erstellen und vergleichen Sie diesen mit dem entsprechenden **AutoFormular** oder mit dem Abfrageergebnis, um die Grundfunktionsweise eines Berichtes zu verstehen.

Die einzelnen Felder die in dem Bericht aufgeführt sind, lassen sich durch "Verschieben" innerhalb der Entwurfsansicht zu einem "automatisierten Brief" zusammenfassen. Bezeichnungsfelder (in denen der Anwender beliebige Buchstaben eintragen kann) sowie **Textfelder** (bei denen Access auf Datenbestände zurückgreift) müssen im Entwurf entsprechend platziert werden, um in der Berichtsansicht formgerecht zu erscheinen.

- 1. Erstellen Sie einen "Neuen Bericht" in der Entwurfsansicht mit der Abfrage "Löhne" als Grundlage.
- 2. Lassen Sie die Feldliste (über Ansicht-Feldliste) erscheinen, die alle Feldnamen der Abfrage aufführt.
- 3. Klicken Sie mit der rechten Maustaste auf den Leiste Detailbereich, aktivieren dort Eigenschaften und ändern das Feld "Neue Seite" in Nach Bereich (Ergebnis: Access erstellt nach jedem Mitarbeiter eine neue Seite)
- 4. Bezeichnungsfelder sowie Textfelder können nun in den Berichtsentwurf folgendermaßen eingefügt werden:

### **Felder in den einzelnen Bericht-Bereichen innerhalb der Entwurfsansicht**

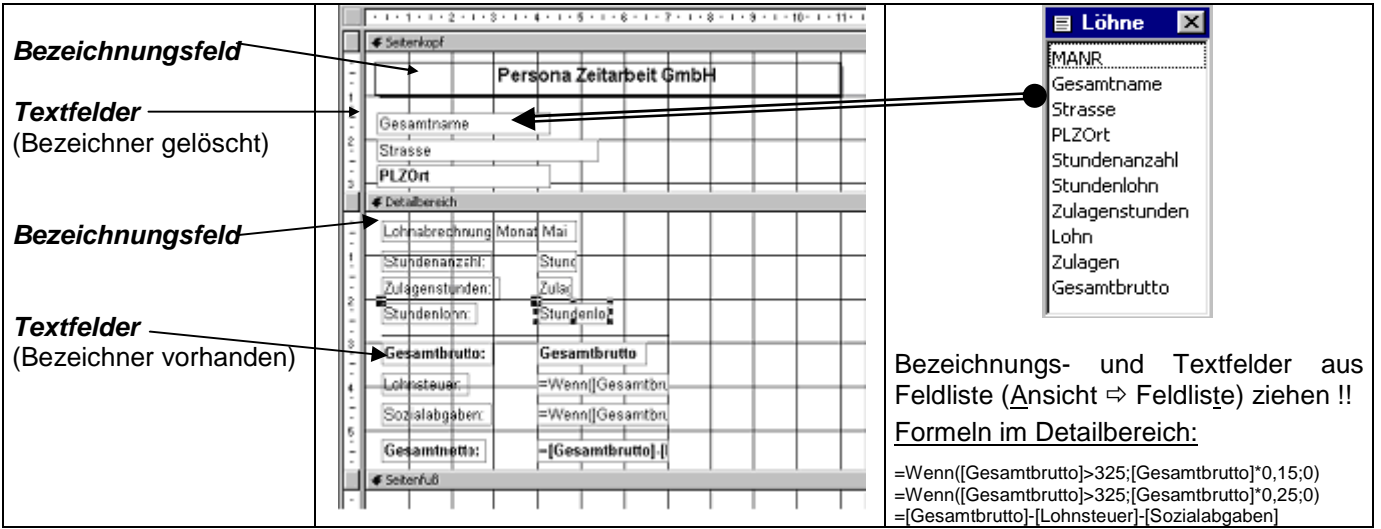

### **Beispiel möglicher Optionen eines Textfeldes**:

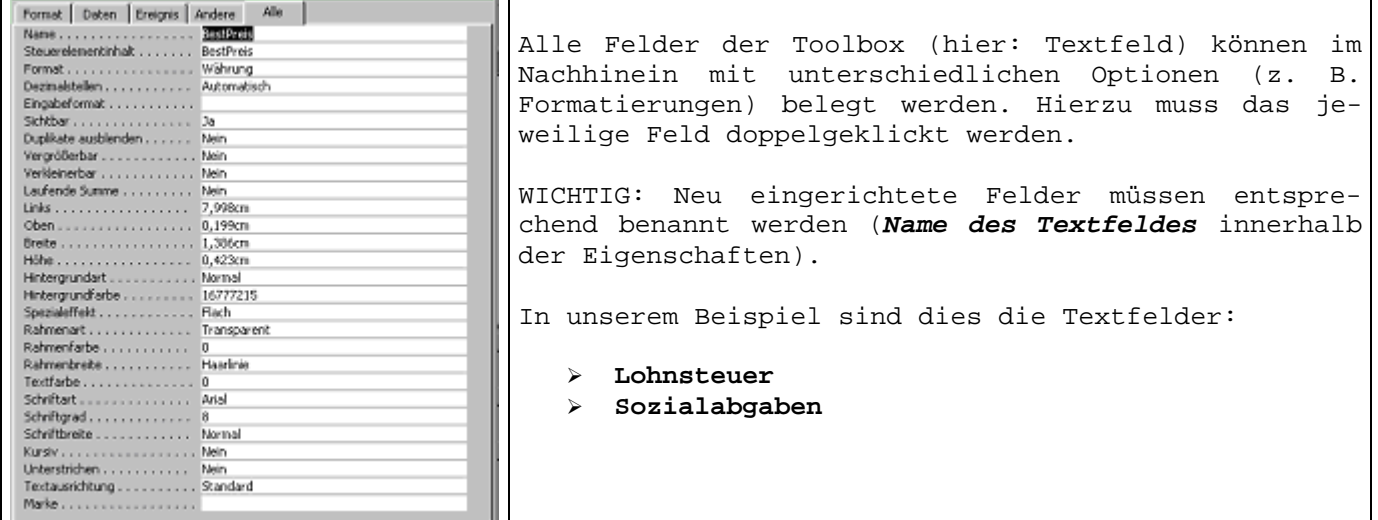